1/ Se connecter à : https://club.paris2024.org/en/marathon

2/ Créer un compte avec une adresse mail ou plusieurs…

Exemple : Firstname (prénom), Surname (Nom de famille) ,Password (Mot de passe )

Puis valider.

3/Vous aller recevoir un email à l'adresse inscrite au point 2, et dans ce mail vous aurez un code de vérification qu'il faudra saisir dans le champ suivant , puis appuyer sur « Validate »

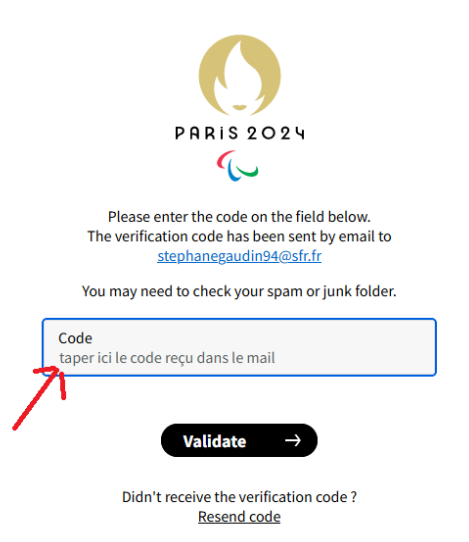

4/ Une fois votre compte créé, ouvrez-le en allant sur >>https://club.paris2024.org/en/home et en utilisant votre compte et mot de passe des points 2

5/ Sélectionner la langue **FR** ou EN pour basculer de l'anglais au français

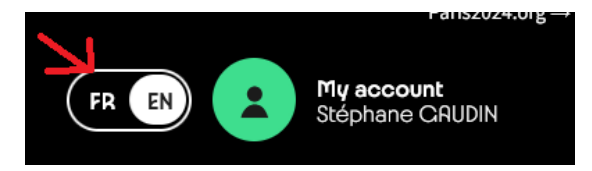

6/ Descendez jusqu'à voir la fenêtre : « et entrez le code parrain suivant **Ka0caT** ( K et T sont en majuscules, a c a en minuscules, au milieu c'est un zéro, puis cliquez sur « **envoyer** »

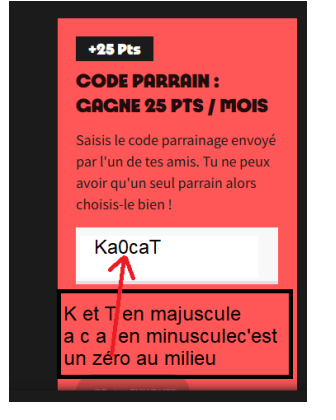

7/Je vous remercie, et bien sûr si vous souhaitez vous aussi tenter l'expérience, connectez vos montres connectées, et autres I-Watch pour emmagasiner des kilomètres et des bonus.

A bientôt sur la ligne de départ ou sur les écrans…